# **Elektronický červeno-žlutý číselník LD1/30CZ**

- Napájení číselníku 230V AC, interní spínaný napájecí zdroj 12V / 3A.
- Výška číslic 150mm pro první tři červené digity a 100mm pro poslední žlutý digit.
- Po zapnutí bude číselník vždy zhasnutý.
- Možnosti přizpůsobení jasu zobrazovače světelným podmínkám.
- Bezdrátový RF ovladač s lokálním LCD displejem ( výhody RF oproti IR ovládání větší dosah a není nutná přímá viditelnost mezi obsluhou a číselníkem ).

# **1. Parametry dálkového ovladače ( DO ) s LCD displejem**

- **Dvouřádkový LCD:** napájení z 9V baterie.
- Pokud je LCD špatně čitelný, nezobrazuje vůbec nebo zhasíná při odesílání dat, je nutné baterii v dálkovém ovladači ( dále jen DO ) vyměnit.
- Doporučený rozsah teplot 0°C až 50°C.
- 10 pamětí pro uložení čísla.
- Ovládání jasu číselníku v 16 úrovních ( tlačítky A a B ).
- Uživatelské nastavení doby vypnutí číselníku (časování od posledně odeslaného čísla).
- Zapnutí ( aktivace ) ovladače stiskem \* nebo tlačítka 1 či 4 nebo 7.
- Maximální šetření baterie v ovladači následujícími opatřeními: automatické zhasnutí podsvícení LCD displeje při delší nečinnosti ( cca 10 až 15 vteřin od posledního stisku tlačítka), po zhasnutí LCD se ovladač vypne úplně a odběr z baterie klesne na 0mA. Zapneme-li pak ovladač, bude na prvním řádku LCD zobrazeno poslední odeslané číslo. Editační řádek ( vkládání nového čísla ) je vždy druhý řádek LCD.

# **2. Vkládání čísel a základní funkce**

- Vkládání čísel aktivujeme \*
- Tlačítkem **D** odešleme poslední vložené číslo, po odeslání se údaj přesune do horního řádku LCD a spodní řádek bude vymazán.
- **Horní řádek LCD slouží k zobrazení naposledy odeslaného čísla.**
- **Na dolní řádek LCD píšeme/vkládáme nové číslo.**
- Formát je následující: **\* číslo stránky # číslo odstavce D**
- Číslo stránky bude zobrazeno na prvních třech místech číselníku ( červené segmenty ).
- Pro číslo odstavce je určeno jedno místo ( žlutá barva ).
- Červené i žluté segmenty lze ovládat nezávisle (každou barvu zvlášť) i současně.
- Údaj za prefixem \* má vliv na číslo stránky, hodnota za prefixem **#** ovlivní odstavec.
- Nebude-li za \* žádná hodnota, stránka zhasne, totéž platí pro **#** a odstavec

 **Příklady: \*100 D ...** *zobrazí stránku 100 (bez vlivu na odstavec)*

- **\*23#8 D ...** *zobrazí se stránka 23, odstavec 8*
- **\*5#1 D ...** *zobrazí stránku 5, odstavec 1*
- **\*#5 D ...** *stránka zhasne, zobrazí se odstavec 5*
- **\*4# D ...** *zobrazí se stránka 4, odstavec zhasne*
- **\*# D ...** *celý číselník zhasne*

# **3. Rozšířené funkce a operace s pamětí**

## **3.1 Krokování - inkrementace / dekrementace poslední hodnoty**

- Stiskem **A** zvýšíme zobrazenou hodnotu o 1 ( číslo se změní v číselníku i na LCD DO ).
- Stiskem **B** naopak zobrazený údaj o 1 snížíme.
- Na změnu zobrazení má jednak vliv, jakým způsobem jsme poslední údaj odeslali viz poslední prefixy \* , # a také nastavená funkce V:9993 až V:9995 - podrobnosti v odstavci 4.2
- **V případě nastavení V:9995 D bude platit**:
- a) pokud poslední řetězec obsahoval \* i **#** ,bude po stisku **A** / **B** nejprve změněn odstavec o 1 a teprve v případě jeho přetečení / podtečení ( z 9 na 0 při zvyšování, resp. z 0 na 9 při snižování) nastane změna stránky

b) obsahoval-li poslední řetězec jen \* , nebude se po stisku **A** / **B** nikdy měnit odstavec

## **3.2 Paměťové funkce - ukládání do paměti**

- K dispozici je 10 pamětí pod čísly 0 až 9.
- Poslední odeslanou, resp. právě editovanou hodnotu uložíme do paměti takto: stiskneme **C** a držíme, dále stiskneme číslo paměti **0** až **9**. Až po uvolnění čísla paměti uvolníme i **C.**
- **Příklad:** stiskem **C 1** ...uložíme poslední číslo ( řetězec ) do paměti pod číslem 1.
- Lze ukládat jak odeslaný řetězec ( již je na horním řádku ), tak řetězec právě editovaný (spodní řádek).
- Stiskneme-li po odeslání \* , **#** nebo **0** až **9** , nebude již možné poslední odeslaný údaj uložit, ale bude uložen tento aktuální.

## **3.3 Paměťové funkce - výběr z paměti**

- Hodnotu z paměti vyvoláme takto: stiskneme **\*** a současně příslušné číslo paměti. Teprve po uvolnění čísla paměti uvolníme i **\***
- **Příklad**: stiskem **\* 1** zobrazíme na spodním řádku údaj vyvolaný z paměti 1 a současně je tato hodnota odeslána do číselníku. Po odeslání se údaj přemístí ze spodního řádku LCD do řádku horního, spodní řádek na LCD se vymaže a bude připraven k nové editaci.
- Do paměti lze ukládat všechny kombinace **\*, #, 0** až **9.**
- Údaje uložené v paměti se neztratí ani při výměně baterie v ovladači.

## **BAREVNÉ LED POLE** (červená, zelená, modrá, žlutá)

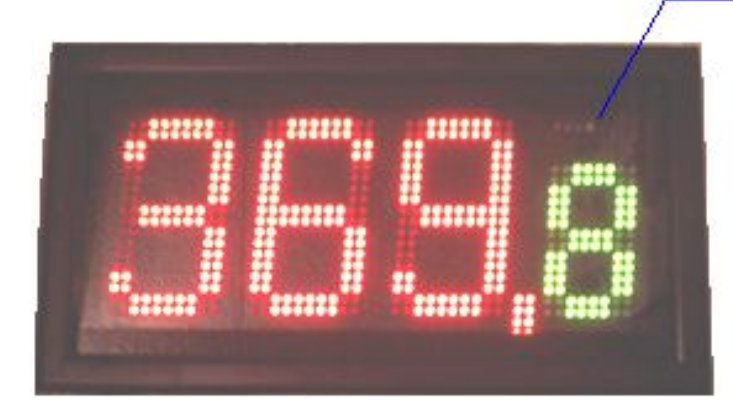

Ovládání LED barevného pole:

Po odeslání čísla z ovladače

- $\blacktriangleright$  zadáním  $*$  žalm # sloka a stiskem D
- zvýšením o 1 (stiskem A)
- ▶ snížením o 1 ( stiskem B )
- ▶vyčtením z paměti čísel (  $*0$  až  $*9$  )

stiskneme # a v druhém řádku LCD se zobrazí název barvy barevného led pole, která se na číselníku rozsvítí.

Každým dalším stiskem # se barva změní v pořadí barvy následující po barvě, která svítila před stiskem #

červená→ zelená→ modrá→ žlutá→ žádná→ červená→ ...

## **3.4 Ovládání jasu číselníku**

- **Zvýšení jasu o jeden krok** stiskneme \* a krátce tlačítko **A**. Teprve po uvolnění A uvolníme i \*.
- Držíme-li \***A** stisknuté déle, zvyšujeme jas plynule ( dokud bude A i \* stisknuté ). Pokud údaj na zobrazovači bliká, je nastavena maximální hodnota jasu.
- **Snížení jasu o jeden krok** stiskneme \* a krátce tlačítko **B**. Teprve po uvolnění B uvolníme i \*.
- Držením \***B** postupně jas snižujeme (zabliká-li údaj, je nastavena minimální hodnota jasu).
- **Nastavená hodnota jasu je v číselníku vždy uložena do trvalé paměti EEPROM a bude uchována i po vypnutí napájení.**
- Nastavení jasu je rozděleno do 16 kroků.
- K dispozici jsou dále 2 fyziologie krokování jasu, přičemž uživatel si může vybrat jednu z těchto variant - více informací v odstavci 4.3

## **3.5 Nastavení času automatického zhasnutí číselníku**

*Smysl této funkce je v prodloužení životnosti číselníku, pokud jej zapomeneme vypnout.*

- Stiskneme **C** a současně **\*,** na displeji se zobrazí **V:**
- Vložíme číslo, určující po kolika minutách od posledně odeslaného čísla se má číselník automaticky zhasnout.
- Stisknutím **D** nastavení odešleme.

#### **Příklady:**

 **V:30 D ...** číselník zhasne po 30 minutách od poslední změny čísla  *( s každým přijetím nových dat je tento interval odpočítáván znovu )* **V:0 D ...** automatika je vypnuta – číselník sám od sebe nikdy nezhasne.  **V:12345 D ...** vypnutí po 2345 minutách, tj. jsou respektována jen poslední 4 místa

**POZN**: čas zhasnutí obecně **V:XXXX** , kde XXXX je čas v minutách, některé z těchto hodnot jsou však rezervovány pro jiné využití - viz kapitola 4.

Odpočet je vždy zahájen až po odeslání následujícího čísla do zobrazovače. Po nastaveném času zobrazovač zhasne, ale je nadále v pohotovostním režimu se sníženou spotřebou a kdykoliv jej lze opět rozsvítit odesláním nového údaje z DO.

# **4. Speciální funkce hlavního číselníku**

#### **Postup nastavení je obdobný jako v nastavení času - kapitola 3.5:**

- Na ovladači stiskneme **C** a současně **\*,** na displeji se zobrazí **V:**
- Zadáme příslušné číslo parametru viz níže.
- Nevyužitá čísla jsou buď rezervována pro budoucí využití nebo mají servisní charakter, čas vypnutí proto nastavujte menší než 9900.
- Po zadání čtyřmístného čísla, např. 9991, stiskneme D ( parametr bude odeslán ).

### **4.1 Zapínání a vypínání oddělovače mezi stránkou a slokou**

- **V:9991** … pokud bude současně zobrazena stránka i sloka, bude mezi nimi svítit oddělovač (červená čárka).
- **V:9992** … čárka mezi stránkou a slokou bude vždy zhasnuta.

Po přijetí tohoto příkazu číselník zobrazí / zhasne oddělovač. Zobrazení oddělovače mezi barvami jen pokud je současně zobrazena stránka i odstavec.

### **Příklad: požadujeme, aby čárka nikdy nesvítila.**

*Postup:*

- Stiskneme C a držíme, stiskneme \* a na LCD se zobrazí V: , obě tlačítka poté uvolníme.
- Zadáme 9992 ( na LCD je zobrazeno V:9992 ) a stiskneme D, čímž nastavení odešleme a čárka na číselníku zhasne.
- Nastavení je uloženo do trvalé EEPROM paměti v číselníku a nezmění se ani po vypnutí.

## **4.2 Volba jiného režimu krokování odstavce**

Níže uvedené platí pro zadání řetězce, který obsahuje i číslo odstavce uvedené za # , pouze pro stránku ( bez # ) nemá vliv.

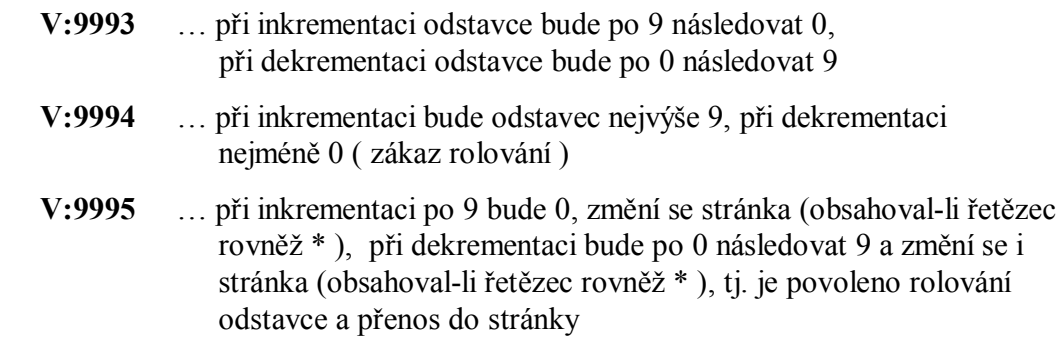

**Po přijetí těchto parametrů číselník krátce zabliká.**

### **4.3 Nastavení jiné stupnice jasu ( jiná fyziologie krokování jasu )**

- **V:9996** … přepnutí číselníku do ekonomického režimu ( snížený jas ), logaritmická stupnice krokování jasu
- **V:9997** … standardní jas, lineární stupnice

Po přijetí tohoto příkazu číselník přepne stupnici jasu ( úroveň jasu zadaná kombinací **\* A** nebo **\* B**, viz kap. 3.4, bude beze změny ).

### **4.4 Výběr znakové sady ( fontu )**

**V:9984** … znaková sada č. 1

**V:9985** … znaková sada č. 2

### **4.5 Povolit / zakázat zobrazování barev v LED poli na číselníku**

- **V:9980** … barevné LED pole trvale zhasnuté.
- **V:9983** … povolí svícení LED v barevném LED poli číselníku.

Všechna nastavení jsou uložena do energeticky nezávislé EEPROM paměti v číselníku ( údaj se neztratí ani po vypnutí napájení ).

### **4.6 Přímé ovládání barev v LED poli**

Stiskem # ( viz str. 3 ) je možné přepínat pouze jednu barvu v pořadí červená – zelená – modrá – žlutá. Vyžaduje-li potřeba rozsvítit více jak jednu barvu v LED poli nebo rychle změnit barevné LED pole, můžeme to učinit příkazem V:994X, kde X je v rozsahu 0 až 9.

- X=0 … LED pole zhasne
- X=1 … svítí červená
- X=2 … svítí zelená
- X=3 … svítí červená a zelená
- X=4 … svítí modrá
- X=5 … svítí červená a modrá
- X=6 … svítí zelená a modrá
- X=7 … svítí červená, zelená a modrá
- X=8 … svítí žlutá
- X=9 … svítí červená a žlutá

### **4.7 Jemné doladění jasu číselníku**

Funkcí V:995X, kde X je v rozsahu 0 až 7 lze doladit jas, např snížit na minimum funkcí V:9950 v případě, že rozsah krokování nevyhovuje současným potřebám.

> *V případě jakýchkoliv nejasností se obraťte na tel. 605 570 597 nebo na www.selfcontrol.cz*